#### Python Programming: An Introduction to Computer Science

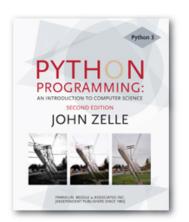

Chapter 5

Sequences: Strings, Lists, and

**Files** 

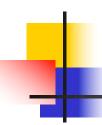

#### Objectives

- To understand the string data type and how strings are represented in the computer.
- To be familiar with various operations that can be performed on strings through built-in functions and the string library.

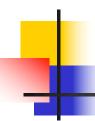

#### Objectives (cont.)

- To understand the basic idea of sequences and indexing as they apply to Python strings and lists.
- To be able to apply string formatting to produce attractive, informative program output.
- To understand basic file processing concepts and techniques for reading and writing text files in Python.

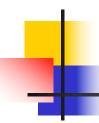

#### Objectives (cont.)

- To understand basic concepts of cryptography.
- To be able to understand and write programs that process textual information.

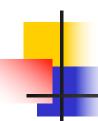

- The most common use of personal computers is word processing.
- Text is represented in programs by the string data type.
- A string is a sequence of characters enclosed within quotation marks (") or apostrophes (').

### 4

```
>>> str1="Hello"
>>> str2='spam'
>>> print(str1, str2)
Hello spam
>>> type(str1)
<class 'str'>
>>> type(str2)
<class 'str'>
```

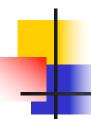

Getting a string as input

```
>>> firstName = input("Please enter your name: ")
Please enter your name: John
>>> print("Hello", firstName)
Hello John
```

Notice that the input is not evaluated. We want to store the typed characters, not to evaluate them as a Python expression.

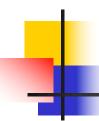

- We can access the individual characters in a string through indexing.
- The positions in a string are numbered from the left, starting with 0.
- The general form is <string>[<expr>], where the value of expr determines which character is selected from the string.

# 4

```
B
                                                    b
           e
                            0
                                             0
                      3
                            4
                                       6
                                                    8
>>> greet = "Hello Bob"
>>> greet[0]
'H'
>>> print(greet[0], greet[2], greet[4])
Hlo
>>> x = 8
>>> print(greet[x - 2])
В
```

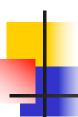

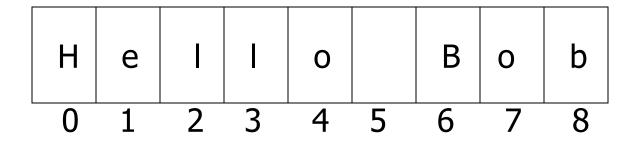

- In a string of *n* characters, the last character is at position *n-1* since we start counting with 0.
- We can index from the right side using negative indexes.

```
>>> greet[-1]
'b'
>>> greet[-3]
'B'
```

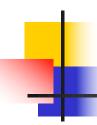

- Indexing returns a string containing a single character from a larger string.
- We can also access a contiguous sequence of characters, called a substring, through a process called slicing.

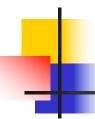

- Slicing: <string>[<start>:<end>]
- start and end should both be ints
- The slice contains the substring beginning at position start and runs up to **but doesn't include** the position end.

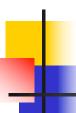

```
    H
    e
    I
    I
    o
    B
    o
    b

    0
    1
    2
    3
    4
    5
    6
    7
    8
```

```
>>> greet[0:3]
```

'Hel'

>>> greet[5:9]

' Bob'

>>> greet[:5]

'Hello'

>>> greet[5:]

' Bob'

>>> greet[:]

'Hello Bob'

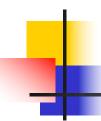

- If either expression is missing, then the start or the end of the string are used.
- Can we put two strings together into a longer string?
- Concatenation "glues" two strings together (+)
- Repetition builds up a string by multiple concatenations of a string with itself (\*)

 The function len will return the length of a string.

```
>>> "spam" + "eggs"
'spameggs'
>>> "Spam" + "And" + "Eggs"
'SpamAndEggs'
>>> 3 * "spam"
'spamspamspam'
>>> "spam" * 5
'spamspamspamspamspam'
>>> (3 * "spam") + ("eggs" * 5)
'spamspamspamspameggseggseggseggseggs'
```

### 4

| Operator                             | Meaning                      |  |
|--------------------------------------|------------------------------|--|
| +                                    | Concatenation                |  |
| *                                    | Repetition                   |  |
| <string>[]</string>                  | Indexing                     |  |
| <string>[:]</string>                 | Slicing                      |  |
| len( <string>)</string>              | Length                       |  |
| for <var> in <string></string></var> | Iteration through characters |  |

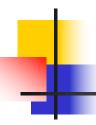

- Usernames on a computer system
  - First initial, first seven characters of last name

```
# get user's first and last names
first = input("Please enter your first name (all lowercase): ")
last = input("Please enter your last name (all lowercase): ")
# concatenate first initial with 7 chars of last name
uname = first[0] + last[:7]
```

# 4

#### Simple String Processing

```
>>>
Please enter your first name (all lowercase): john
Please enter your last name (all lowercase): doe
uname = jdoe
>>>
Please enter your first name (all lowercase): donna
```

uname = drostenk

Please enter your last name (all lowercase): rostenkowski

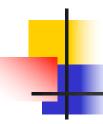

- Another use converting an int that stands for the month into the three letter abbreviation for that month.
- Store all the names in one big string: "JanFebMarAprMayJunJulAugSepOctNovDec"
- Use the month number as an index for slicing this string: monthAbbrev = months[pos:pos+3]

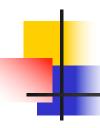

| Month | Number | Position |
|-------|--------|----------|
| Jan   | 1      | 0        |
| Feb   | 2      | 3        |
| Mar   | 3      | 6        |
| Apr   | 4      | 9        |

 To get the correct position, subtract one from the month number and multiply by three

```
# month.py
# A program to print the abbreviation of a month, given its number
def main():
  # months is used as a lookup table
  months = "JanFebMarAprMayJunJulAugSepOctNovDec"
  n = eval(input("Enter a month number (1-12): "))
  # compute starting position of month n in months
  pos = (n-1) * 3
  # Grab the appropriate slice from months
  monthAbbrev = months[pos:pos+3]
  # print the result
  print ("The month abbreviation is", monthAbbrev + ".")
main()
```

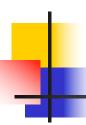

```
>>> main()
Enter a month number (1-12): 1
The month abbreviation is Jan.
>>> main()
Enter a month number (1-12): 12
The month abbreviation is Dec.
```

- One weakness this method only works where the potential outputs all have the same length.
- How could you handle spelling out the months?

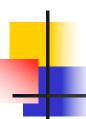

It turns out that strings are really a special kind of sequence, so these operations also apply to sequences!

```
>>> [1,2] + [3,4]
[1, 2, 3, 4]
>>> [1,2]*3
[1, 2, 1, 2, 1, 2]
>>> grades = ['A', 'B', 'C', 'D', 'F']
>>> grades[0]
'A'
>>> grades[2:4]
['C', 'D']
>>> len(grades)
5
```

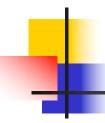

- Strings are always sequences of characters, but *lists* can be sequences of arbitrary values.
- Lists can have numbers, strings, or both!

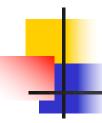

- We can use the idea of a list to make our previous month program even simpler!
- We change the lookup table for months to a list:

```
months = ["Jan", "Feb", "Mar", "Apr", "May", "Jun", "Jul", "Aug", "Sep", "Oct", "Nov", "Dec"]
```

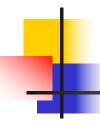

To get the months out of the sequence, do this:

monthAbbrev = months[n-1]

#### Rather than this:

monthAbbrev = months[pos:pos+3]

# 1

#### Strings, Lists, and Sequences

Note that the months line overlaps a line. Python knows that the expression isn't complete until the closing ] is encountered.

# •

#### Strings, Lists, and Sequences

Since the list is indexed starting from 0, the n-1 calculation is straight-forward enough to put in the print statement without needing a separate step.

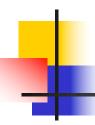

This version of the program is easy to extend to print out the whole month name rather than an abbreviation!

```
months = ["January", "February", "March", "April", "May", "June", "July", "August", "September", "October", "November", "December"]
```

 Lists are mutable, meaning they can be changed. Strings can not be changed.

```
>>> myList = [34, 26, 15, 10]
>>> myList[2]
15
>>> myList[2] = 0
>>> myList
[34, 26, 0, 10]
>>> myString = "Hello World"
>>> myString[2]
'n
>>> myString[2] = "p"
Traceback (most recent call last):
 File "<pyshell#16>", line 1, in -toplevel-
  myString[2] = "p"
TypeError: object doesn't support item assignment
```

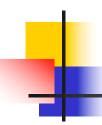

- Inside the computer, strings are represented as sequences of 1's and 0's, just like numbers.
- A string is stored as a sequence of binary numbers, one number per character.
- It doesn't matter what value is assigned as long as it's done consistently.

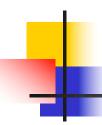

- In the early days of computers, each manufacturer used their own encoding of numbers for characters.
- ASCII system (American Standard Code for Information Interchange) uses 127 bit codes
- Python supports Unicode (100,000+ characters)

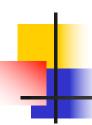

- The ord function returns the numeric (ordinal) code of a single character.
- The chr function converts a numeric code to the corresponding character.

```
>>> ord("A")
65
>>> ord("a")
97
>>> chr(97)
'a'
>>> chr(65)
'A'
```

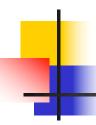

- Using ord and char we can convert a string into and out of numeric form.
- The encoding algorithm is simple: get the message to encode for each character in the message: print the letter number of the character
- A for loop iterates over a sequence of objects, so the for loop looks like: for ch in <string>

```
# text2numbers.py
     A program to convert a textual message into a sequence of
       numbers, utilizing the underlying Unicode encoding.
def main():
   print("This program converts a textual message into a sequence")
   print ("of numbers representing the Unicode encoding of the message.\n")
   # Get the message to encode
   message = input("Please enter the message to encode: ")
   print("\nHere are the Unicode codes:")
   # Loop through the message and print out the Unicode values
  for ch in message:
     print(ord(ch), end=" ")
  print()
main()
```

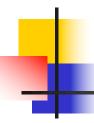

- We now have a program to convert messages into a type of "code", but it would be nice to have a program that could decode the message!
- The outline for a decoder:

```
get the sequence of numbers to decode
message = ""
for each number in the input:
convert the number to the appropriate character
add the character to the end of the message
print the message
```

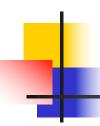

- The variable message is an accumulator variable, initially set to the empty string, the string with no characters ("").
- Each time through the loop, a number from the input is converted to the appropriate character and appended to the end of the accumulator.

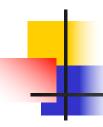

- How do we get the sequence of numbers to decode?
- Read the input as a single string, then split it apart into substrings, each of which represents one number.

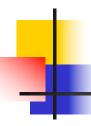

The new algorithm

get the sequence of numbers as a string, inString message = ""

for each of the smaller strings:

- change the string of digits into the number it represents append the ASCII character for that number to message print message
- Strings are objects and have useful methods associated with them

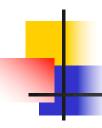

 One of these methods is split. This will split a string into substrings based on spaces.

```
>>> "Hello string methods!".split()
['Hello', 'string', 'methods!']
```

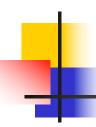

 Split can be used on characters other than space, by supplying the character as a parameter.

```
>>> "32,24,25,57".split(",")
['32', '24', '25', '57']
>>>
```

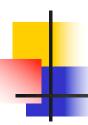

- How can we convert a string containing digits into a number?
- Use our friend eval.

```
>>> numStr = "500"
>>> eval(numStr)
500
>>> x = eval(input("Enter a number "))
Enter a number 3.14
>>> print x
3.14
>>> type (x)
<type 'float'>
```

```
# numbers2text.py
     A program to convert a sequence of Unicode numbers into
       a string of text.
def main():
   print ("This program converts a sequence of Unicode numbers into")
   print ("the string of text that it represents.\n")
  # Get the message to encode
  inString = input("Please enter the Unicode-encoded message: ")
   # Loop through each substring and build Unicde message
  message = ""
  for numStr in inString.split(i):
     # convert the (sub)string to a number
     codeNum = eval(numStr)
     # append character to message
     message = message + chr(codeNum)
   print("\nThe decoded message is:", message)
main()
```

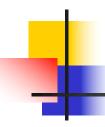

- The split function produces a sequence of strings. numString gets each successive substring.
- Each time through the loop, the next substring is converted to the appropriate Unicode character and appended to the end of message.

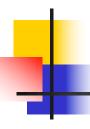

-----

This program converts a textual message into a sequence of numbers representing the Unicode encoding of the message.

Please enter the message to encode: CS120 is fun!

Here are the Unicode codes: 67 83 49 50 48 32 105 115 32 102 117 110 33

-----

This program converts a sequence of Unicode numbers into the string of text that it represents.

Please enter the ASCII-encoded message: 67 83 49 50 48 32 105 115 32 102 117 110 33

The decoded message is: CS120 is fun!

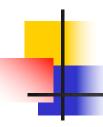

#### Other String Methods

- There are a number of other string methods. Try them all!
  - s.capitalize() Copy of s with only the first character capitalized
  - s.title() Copy of s; first character of each word capitalized
  - s.center(width) Center s in a field of given width

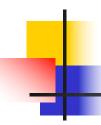

### Other String Operations

- s.count(sub) Count the number of occurrences of sub in s
- s.find(sub) Find the first position where sub occurs in s
- s.join(list) Concatenate list of strings into one large string using s as separator.
- s.ljust(width) Like center, but s is leftjustified

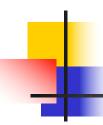

## Other String Operations

- s.lower() Copy of s in all lowercase letters
- s.lstrip() Copy of s with leading whitespace removed
- s.replace(oldsub, newsub) Replace occurrences of oldsub in s with newsub
- s.rfind(sub) Like find, but returns the right-most position
- s.rjust(width) Like center, but s is rightjustified

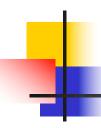

## Other String Operations

- s.rstrip() Copy of s with trailing whitespace removed
- s.split() Split s into a list of substrings
- s.upper() Copy of s; all characters converted to uppercase

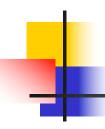

- The process of encoding information for the purpose of keeping it secret or transmitting it privately is called *encryption*.
- Cryptography is the study of encryption methods.
- Encryption is used when transmitting credit card and other personal information to a web site.

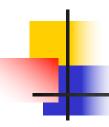

- Strings are represented as a sort of encoding problem, where each character in the string is represented as a number that's stored in the computer.
- The code that is the mapping between character and number is an industry standard, so it's not "secret".

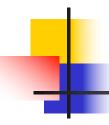

- The encoding/decoding programs we wrote use a substitution cipher, where each character of the original message, known as the plaintext, is replaced by a corresponding symbol in the cipher alphabet.
- The resulting code is known as the ciphertext.

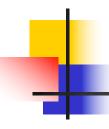

- This type of code is relatively easy to break.
- Each letter is always encoded with the same symbol, so using statistical analysis on the frequency of the letters and trial and error, the original message can be determined.

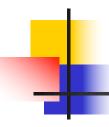

- Modern encryption converts messages into numbers.
- Sophisticated mathematical formulas convert these numbers into new numbers – usually this transformation consists of combining the message with another value called the "key"

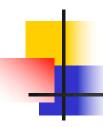

- To decrypt the message, the receiving end needs an appropriate key so the encoding can be reversed.
- In a private key system the same key is used for encrypting and decrypting messages. Everyone you know would need a copy of this key to communicate with you, but it needs to be kept a secret.

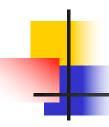

- In public key encryption, there are separate keys for encrypting and decrypting the message.
- In public key systems, the encryption key is made publicly available, while the decryption key is kept private.
- Anyone with the public key can send a message, but only the person who holds the private key (decryption key) can decrypt it.

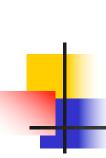

- Often we will need to do some string operations to prepare our string data for output ("pretty it up")
- Let's say we want to enter a date in the format "05/24/2003" and output "May 24, 2003." How could we do that?

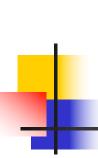

- Input the date in mm/dd/yyyy format (dateStr)
- Split dateStr into month, day, and year strings
- Convert the month string into a month number
- Use the month number to lookup the month name
- Create a new date string in the form "Month Day, Year"
- Output the new date string

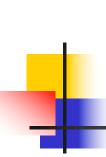

- The first two lines are easily implemented! dateStr = input("Enter a date (mm/dd/yyyy): ") monthStr, dayStr, yearStr = dateStr.split("/")
- The date is input as a string, and then "unpacked" into the three variables by splitting it at the slashes and using simultaneous assignment.

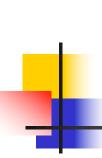

- Next step: Convert monthStr into a number
- We can use the *int* function on monthStr to convert "05", for example, into the integer 5. (int("05") = 5)

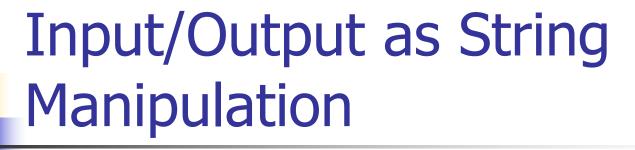

Note: eval would work, but for the leading 0

```
>>> int("05")
5
>>> eval("05")
Traceback (most recent call last):
File "<pyshell#9>", line 1, in <module>
eval("05")
File "<string>", line 1
05
^
SyntaxError: invalid token
```

 This is historical baggage. A leading 0 used to be used for base 8 (octal) literals in Python.

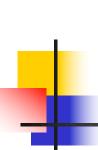

```
months = ["January", "February", ..., "December"]
monthStr = months[int(monthStr) – 1]
```

- Remember that since we start counting at 0, we need to subtract one from the month.
- Now let's concatenate the output string together!

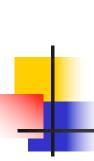

print ("The converted date is:", monthStr, dayStr+",", yearStr)

- Notice how the comma is appended to dayStr with concatenation!
- >>> main()
   Enter a date (mm/dd/yyyy): 01/23/2010
   The converted date is: January 23, 2010

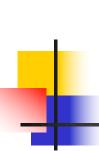

- Sometimes we want to convert a number into a string.
- We can use the str function.

```
>>> str(500)
'500'
>>> value = 3.14
>>> str(value)
'3.14'
>>> print("The value is", str(value) + ".")
The value is 3.14.
```

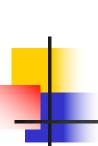

- If value is a string, we can concatenate a period onto the end of it.
- If value is an int, what happens?

```
>>> value = 3.14
>>> print("The value is", value + ".")
The value is

Traceback (most recent call last):
  File "<pyshell#10>", line 1, in -toplevel-
    print "The value is", value + "."

TypeError: unsupported operand type(s) for +: 'float' and 'str'
```

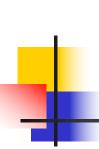

We now have a complete set of type conversion operations:

| Function                 | Meaning                                |
|--------------------------|----------------------------------------|
| float( <expr>)</expr>    | Convert expr to a floating point value |
| int( <expr>)</expr>      | Convert expr to an integer value       |
| str( <expr>)</expr>      | Return a string representation of expr |
| eval( <string>)</string> | Evaluate string as an expression       |

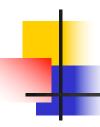

String formatting is an easy way to get beautiful output!

**Change Counter** 

Please enter the count of each coin type.

Quarters: 6 Dimes: 0 Nickels: 0 Pennies: 0

The total value of your change is 1.5

Shouldn't that be more like \$1.50??

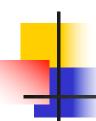

• We can format our output by modifying the print statement as follows:

print("The total value of your change is \${0:0.2f}".format(total))

Now we get something like:

The total value of your change is \$1.50

Key is the string format method.

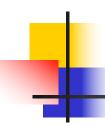

- <template-string>.format(<values>)
- {} within the template-string mark "slots" into which the values are inserted.
- Each slot has description that includes format specifier telling Python how the value for the slot should appear.

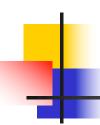

print("The total value of your change is \${0:0.2f}".format(total)

- The template contains a single slot with the description: 0:0.2f
- Form of description: <index>:<format-specifier>
- Index tells which parameter to insert into the slot. In this case, total.

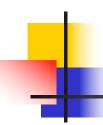

- The formatting specifier has the form: <width>.<<pre>
- f means "fixed point" number
- <width> tells us how many spaces to use to display the value. 0 means to use as much space as necessary.
- precision> is the number of decimal places.

### •

#### String Formatting

```
>>> "Hello {0} {1}, you may have won ${2}" .format("Mr.", "Smith", 10000)
'Hello Mr. Smith, you may have won $10000'
>>> 'This int, {0:5}, was placed in a field of width 5'.format(7)
'This int, 7, was placed in a field of width 5'
>>> 'This int, {0:10}, was placed in a field of witdh 10'.format(10)
              10, was placed in a field of witdh 10'
'This int,
>>> 'This float, {0:10.5}, has width 10 and precision 5.'.format(3.1415926)
'This float, 3.1416, has width 10 and precision 5.'
>>> 'This float, {0:10.5f}, is fixed at 5 decimal places.'.format(3.1415926)
'This float, 3.14159, has width 0 and precision 5.'
```

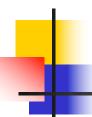

#### String Formatting

- If the width is wider than needed, numeric values are right-justified and strings are leftjustified, by default.
- You can also specify a justification before the width.

```
>>> "left justification: {0:<5}.format("Hi!")
'left justification: Hi! '
>>> "right justification: {0:>5}.format("Hi!")
'right justification: Hi!'
>>> "centered: {0:^5}".format("Hi!")
'centered: Hi! '
```

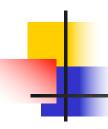

- With what we know now about floating point numbers, we might be uneasy about using them in a money situation.
- One way around this problem is to keep trace of money in cents using an int or long int, and convert it into dollars and cents when output.

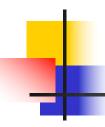

- If total is a value in cents (an int), dollars = total//100 cents = total%100
- Cents is printed using width 0>2 to right-justify it with leading 0s (if necessary) into a field of width 2.
- Thus 5 cents becomes '05'

```
# change2.py
   A program to calculate the value of some change in dollars.
   This version represents the total cash in cents.
def main():
   print ("Change Counter\n")
   print ("Please enter the count of each coin type.")
   quarters = eval(input("Quarters: "))
  dimes = eval(input("Dimes: "))
   nickels = eval(input("Nickels: "))
   pennies = eval(input("Pennies: "))
  total = quarters * 25 + dimes * 10 + nickels * 5 + pennies
   print ("The total value of your change is ${0}.{1:0>2}"
           .format(total//100, total%100))
```

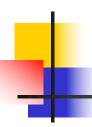

>>> main()

**Change Counter** 

Please enter the count of each coin

type.

Quarters: 0

Dimes: 0

Nickels: 0

Pennies: 1

>>> main()

Change Counter

Please enter the count of each coin

type.

Quarters: 12

Dimes: 1

Nickels: 0

Pennies: 4

The total value of your change is \$0.01

The total value of your change is \$3.14

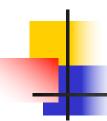

#### Files: Multi-line Strings

- A file is a sequence of data that is stored in secondary memory (disk drive).
- Files can contain any data type, but the easiest to work with are text.
- A file usually contains more than one line of text.
- Python uses the standard newline character (\n) to mark line breaks.

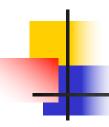

#### Multi-Line Strings

HelloWorld

Goodbye 32

When stored in a file: Hello\nWorld\n\nGoodbye 32\n

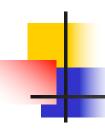

#### Multi-Line Strings

- This is exactly the same thing as embedding \n in print statements.
- Remember, these special characters only affect things when printed. They don't do anything during evaluation.

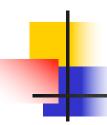

- The process of opening a file involves associating a file on disk with an object in memory.
- We can manipulate the file by manipulating this object.
  - Read from the file
  - Write to the file

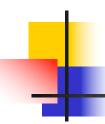

- When done with the file, it needs to be closed. Closing the file causes any outstanding operations and other bookkeeping for the file to be completed.
- In some cases, not properly closing a file could result in data loss.

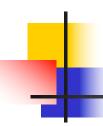

- Reading a file into a word processor
  - File opened
  - Contents read into RAM
  - File closed
  - Changes to the file are made to the copy stored in memory, not on the disk.

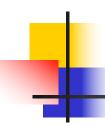

- Saving a word processing file
  - The original file on the disk is reopened in a mode that will allow writing (this actually erases the old contents)
  - File writing operations copy the version of the document in memory to the disk
  - The file is closed

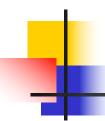

- Working with text files in Python
  - Associate a disk file with a file object using the open function <filevar> = open(<name>, <mode>)
  - Name is a string with the actual file name on the disk. The mode is either 'r' or 'w' depending on whether we are reading or writing the file.
  - Infile = open("numbers.dat", "r")

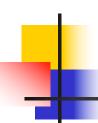

#### File Methods

- <file>.read() returns the entire remaining contents of the file as a single (possibly large, multi-line) string
- <file>.readline() returns the next line of the file. This is all text up to and including the next newline character
- <file>.readlines() returns a list of the remaining lines in the file. Each list item is a single line including the newline characters.

### 1

```
# printfile.py
# Prints a file to the screen.

def main():
    fname = input("Enter filename: ")
    infile = open(fname,'r')
    data = infile.read()
    print(data)

main()
```

- First, prompt the user for a file name
- Open the file for reading
- The file is read as one string and stored in the variable data

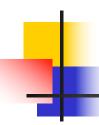

- readline can be used to read the next line from a file, including the trailing newline character
- infile = open(someFile, "r")
  for i in range(5):
   line = infile.readline()
   print line[:-1]
- This reads the first 5 lines of a file
- Slicing is used to strip out the newline characters at the ends of the lines

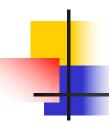

- Another way to loop through the contents of a file is to read it in with readlines and then loop through the resulting list.
- infile = open(someFile, "r")
  for line in infile.readlines():
   # Line processing here
  infile.close()

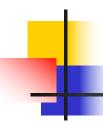

- Python treats the file itself as a sequence of lines!
- Infile = open(someFile, "r") for line in infile:
  # process the line here infile.close()

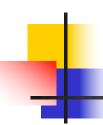

- Opening a file for writing prepares the file to receive data
- If you open an existing file for writing, you wipe out the file's contents. If the named file does not exist, a new one is created.
- Outfile = open("mydata.out", "w")
- print(<expressions>, file=Outfile)

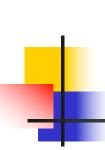

- Batch mode processing is where program input and output are done through files (the program is not designed to be interactive)
- Let's create usernames for a computer system where the first and last names come from an input file.

```
# userfile.py
    Program to create a file of usernames in batch mode.
def main():
   print ("This program creates a file of usernames from a")
   print ("file of names.")
   # get the file names
   infileName = input("What file are the names in? ")
   outfileName = input("What file should the usernames go in? ")
   # open the files
   infile = open(infileName, 'r')
   outfile = open(outfileName, 'w')
```

```
# process each line of the input file
for line in infile:
   # get the first and last names from line
  first, last = line.split()
   # create a username
  uname = (first[0]+last[:7]).lower()
   # write it to the output file
  print(uname, file=outfile)
# close both files
infile.close()
outfile.close()
print("Usernames have been written to", outfileName)
```

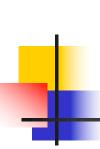

- Things to note:
  - It's not unusual for programs to have multiple files open for reading and writing at the same time.
  - The lower method is used to convert the names into all lower case, in the event the names are mixed upper and lower case.